# Кировка. Клеим коды

Последние изменения: 2024-03-26

Лицензия уровня «КЛЕИМ КОДЫ» — самый простой уровень лицензии в «[Кировке](https://www.cleverence.ru/KRV/#about)». Он позволяет промаркировать товар, если на него уже нанесен [GTIN](https://www.cleverence.ru/support/2796/) или другой штрихкод, идентифицирующий товар.

#### Функциональные возможности

Печать этикеток с кодами маркировки для последующей оклейки товара.

# Алгоритм работы

Маркировка (оклейка) возможна только для товаров, которые предварительно были описаны по правилам маркировки и зарегистрированы в системе GS1.

1. **Заказ КМ.** Отсканируйте штрихкод на товаре или выберите нужную позицию из списка номенклатуры на ТСД. Далее необходимо ввести количество кодов, требуемых для маркировки и завершить документ на ТСД.

В режиме работы онлайн документ «Заказ КМ» заказывает новые КМ в ГИС МТ напрямую. В режиме работы офлайн документ «Заказ КМ» получает коды маркировки у сервера «Кировки», куда их необходимо предварительно выгрузить из учетной системы или через утилиту обмена [Excel/CSV](https://www.cleverence.ru/support/40901/).

2. **Нанесение КМ.** Следующее действие зависит от [режима](#page-0-0) работы, в котором происходит маркировка.

Если происходит работа в режиме офлайн, необходимо открыть на устройстве документ «Нанесение КМ». В онлайн режиме можно либо создать новый документ на ТСД, либо использовать уже имеющийся.

После того как нужный документ открыт, отсканируйте ШК товара. После этого начнется печать этикетки, которая будет содержать все [основные](https://www.cleverence.ru/support/71916/) данные (в том числе код маркировки). Готовая этикетка клеится на соответствующий товар.

<span id="page-0-0"></span>3. **Ввод КМ в оборот.** Просто наклеенная этикетка еще не является действительной. Для присвоения коду

маркировки законного статуса, необходимо подать отчет о нанесении КМ в систему ГИС МТ. Только после этого товары разрешены к обороту (продажа, возврат, списание).

Вводить коды маркировки в оборот ГИС МТ можно из специального документа на ТСД, доступного только пользователям группы «Менеджер», либо самостоятельно в личном кабинете, на основе выгруженных документов (например, через утилиту обмена [Excel/CSV](https://www.cleverence.ru/support/40901/)), которые отражают нанесение КМ в Mobile SMARTS.

### Режимы работы в «Кировка. Клеим коды»

### «КЛЕИМ КОДЫ» ОНЛАЙН

Для работы в данном режиме требуется постоянная связь ТСД с [сервером](https://www.cleverence.ru/support/13831/) Mobile SMARTS.

Оклейка кодами маркировки онлайн — это сканирование и печать этикеток с КМ в режиме постоянной онлайнсвязи мобильного устройства (ТСД) с сервером [«Кировки».](https://www.cleverence.ru/support/13831/) Это необходимо для того, чтобы на сервере при каждом сканировании происходила проверка, был ли такой код уже использован. Такая проверка позволяет избежать расхождений и повторного использования КМ.

При необходимости распечатать этикетку с новым кодом маркировки, мобильное устройство обращается к серверу, и он выдает свободный код.

### «КЛЕИМ КОДЫ» ОФЛАЙН

Оклейка кодами маркировки в офлайне — это сканирование и печать этикеток с кодами маркировки в условиях отсутствия беспроводной связи.

Для работы в офлайне коды маркировки необходимо предварительно закачать на мобильное устройство, чтобы затем использовать их во время печати этикеток. Для этого необходимо:

- 1. Создать на мобильном устройстве (ТСД) документ «Заказ КМ», указать в нем номенклатуру и требуемое количество кодов. Такой документ обеспечивает надежность того, что каждый код маркировки будет использован только один раз.
- 2. Завершить и отправить документ «Заказ КМ» на сервер «Кировки». Сервер обработает документ и предоставит необходимое количество кодов маркировки. В случае если нет достаточного количества КМ, они дозаказываются. В результате на основании полученных кодов будет сформирован новый документ «Нанесение КМ».
- 3. Готовый к работе документ «Нанесение КМ» автоматически отправляется обратно на ТСД. Можно начинать маркировку товаров.
- 4. После завершения работы с документом «Нанесение КМ» и отправкой его на сервер, все

неиспользованные КМ будут снова свободны для использования, а все использованные коды маркировки могут быть введены в оборот.

# Не нашли что искали?

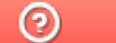

Задать вопрос в техническую поддержку